# AP® CS A Course Audit: How to submit the pre-approved CodeHS syllabus #1667173v1

This is a guide for completing the AP Course Audit process for AP Computer Science A using the pre-approved CodeHS syllabus ID #1667173v1.

**AP Course Audit Submission Process Guide** Step 1: Got to the course audit [homepage](#page-0-0) Step 2: Login with your college board [account](#page-0-1) Step 3: Find Your [School](#page-1-0) Step 4: Add a New [Course](#page-1-1) Step 5: [Complete](#page-2-0) the Course Audit Form Step 6: Submit the [Pre-approved](#page-3-0) CodeHS Syllabus

#### <span id="page-0-0"></span>Step 1: Go to the Course Audit Homepage

<span id="page-0-1"></span>You can find the homepage here: <http://www.collegeboard.com/html/apcourseaudit/>

# Step 2: Login With Your College Board Account

If you do not yet have a College Board Course Audit account, sign up for one by pressing the "Get Started Create an Account" button.

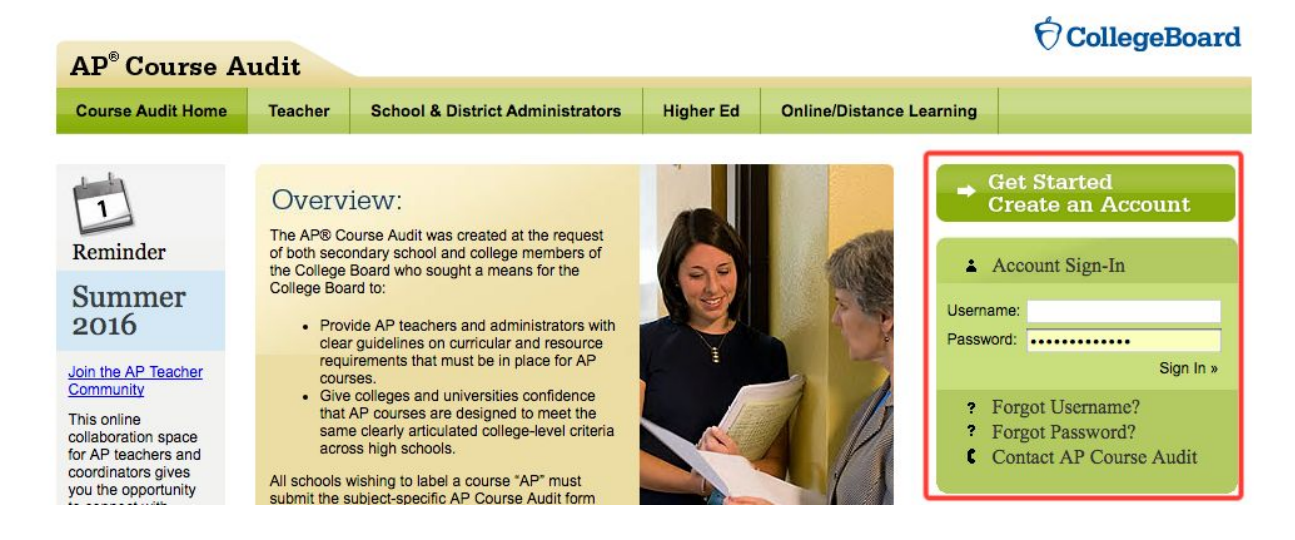

AP® and Advanced Placement® are registered trademarks of the College Board. Used with permission.

# <span id="page-1-0"></span>Step 3: Find Your School

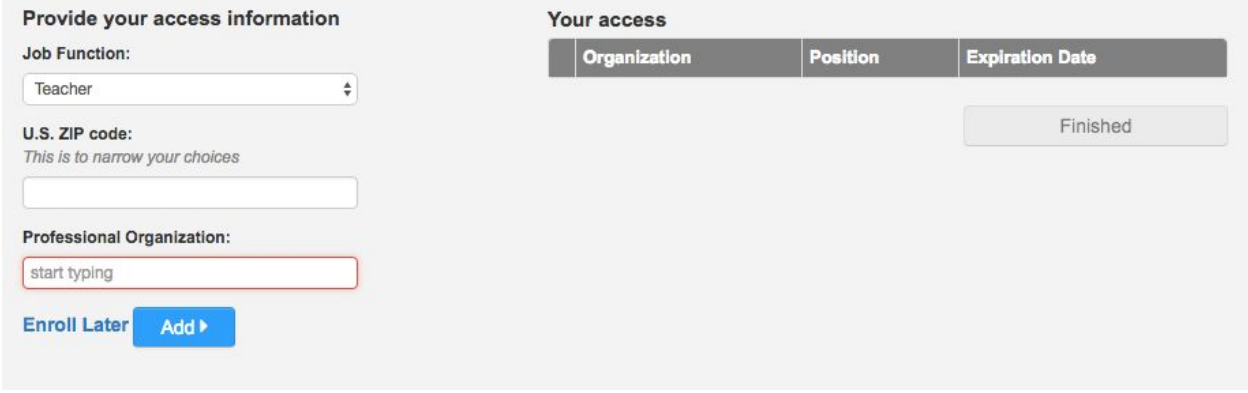

Find your school, click "Add", and then click "Finished" to enter the AP® Course Audit account for your school.

#### <span id="page-1-1"></span>Step 4: Add a New Course

If you haven't already added AP Computer Science A to your Course Audit account, add a new course in this step. Press the "Add a New Course" button.

#### **Teacher - Course Status**

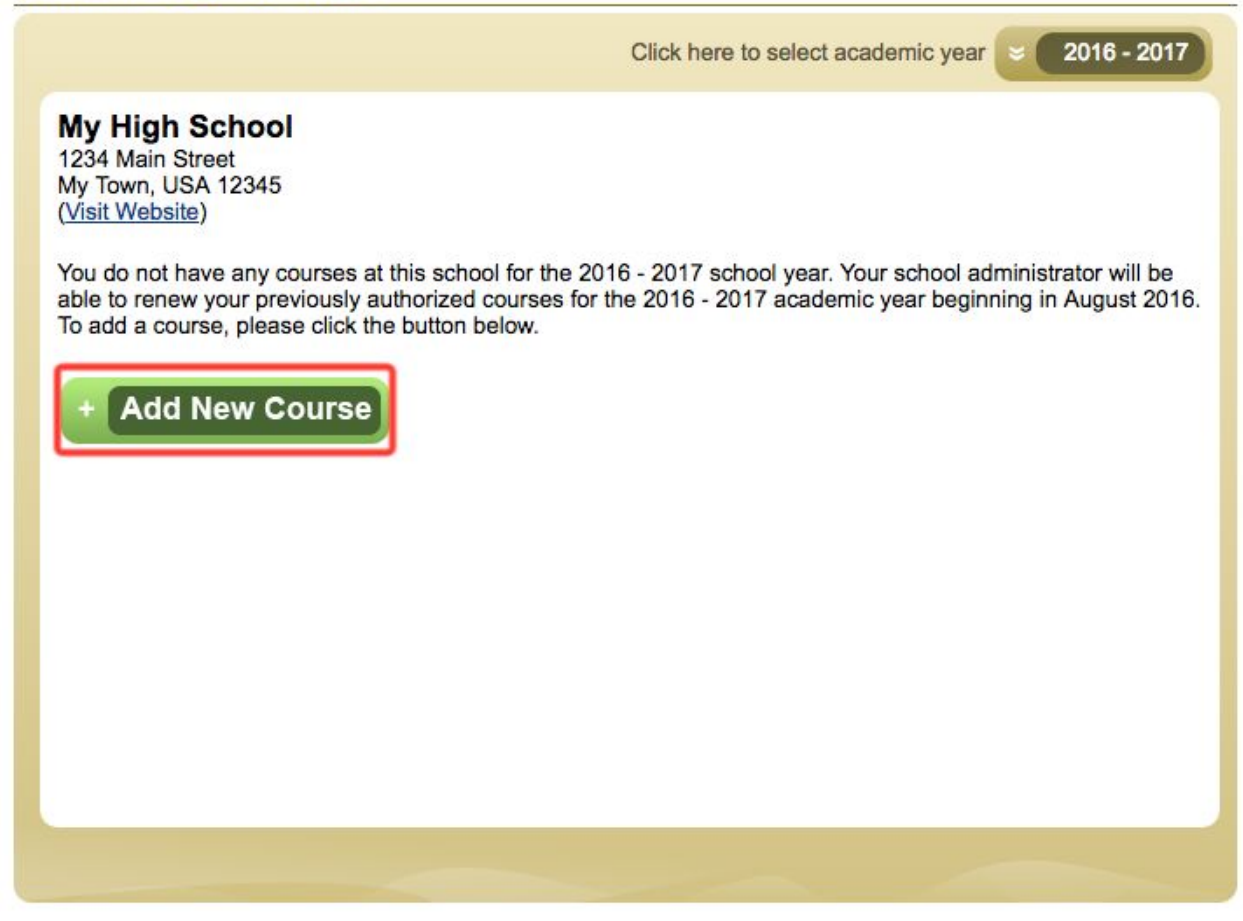

Choose Computer Science A from the drop down menu, and press "Add Course".

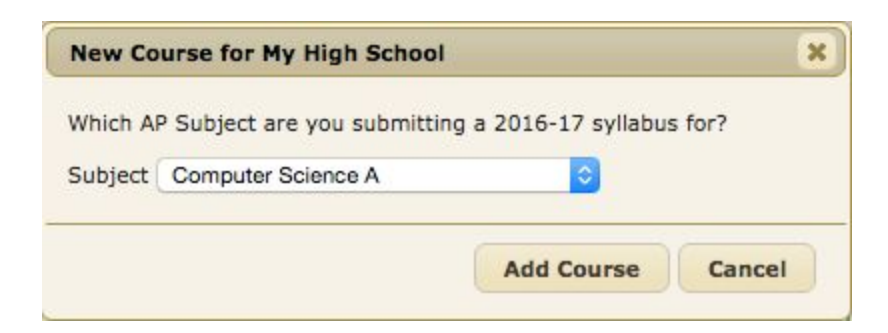

#### <span id="page-2-0"></span>Step 5: Complete the Course Audit Form

Before you can submit the syllabus, you'll need to complete the Course Audit Form.

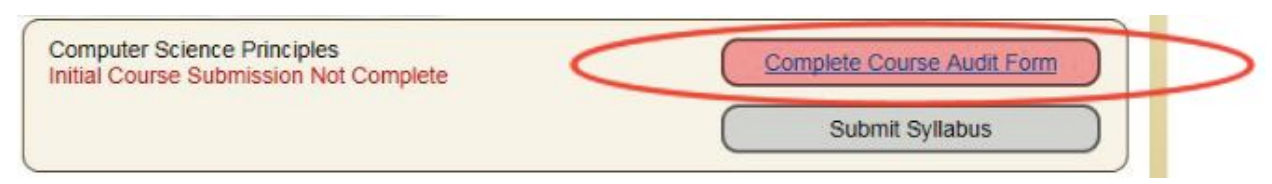

Read the course audit form, fill it out completely, and submit for administrator approval. Once you've done this, you'll be able to upload a syllabus.

### <span id="page-3-0"></span>Step 6: Submit the Pre-approved CodeHS Syllabus

Click on "Submit Syllabus"

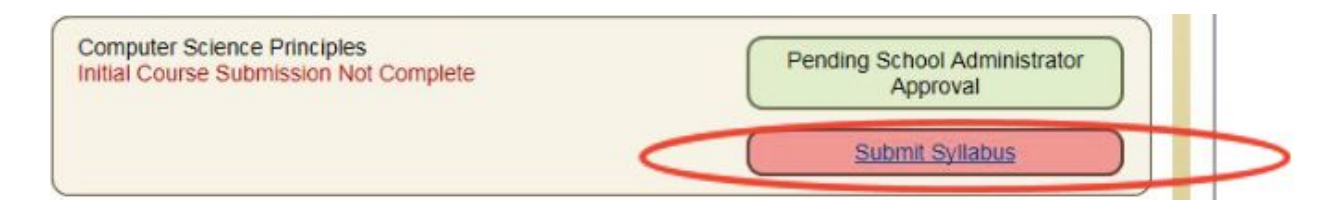

Select the "Claim Identical" option.

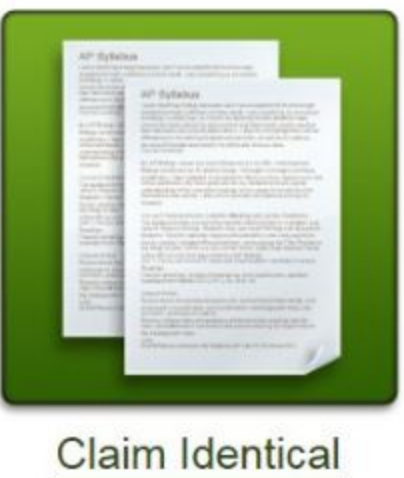

You'll need to do two things: type in the syllabus ID number, and upload a copy of the syllabus.

Type in the syllabus ID number  $1667173v1$  in the designated box. Once accepted a green checkmark will appear below.

You'll now need to upload a pdf of the CodeHS syllabus. You can download a pdf of the CodeHS AP Computer Science in Java syllabus here: <https://codehs.com/apjavasyllabus>

Upload the pdf of the CodeHS syllabus and press the "Submit Syllabus Now" button to submit for approval.

AP® and Advanced Placement® are registered trademarks of the College Board. Used with permission.

Congrats! You've successfully added AP Computer Science A using the CodeHS pre-approved syllabus. You will receive your authorization letter from College Board within two weeks.

AP® and Advanced Placement® are registered trademarks of the College Board. Used with permission.